# Bluetooth HC-05 (Trema-модуль v2.0)

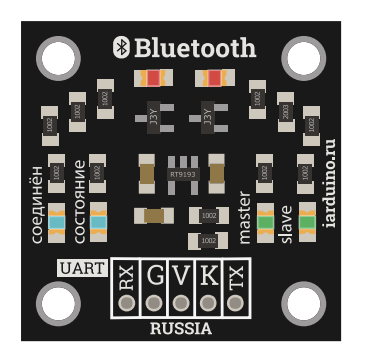

#### Общие сведения:

[Trema-модуль Bluetooth HC-05](https://iarduino.ru/shop/Expansion-payments/bluetooth-hc-05-trema-modul.html) - это модуль беспроводной связи позволяющий передавать и принимать данные по радиоканалу на разрешённом ISM (Industry, Science and Medicine) диапазоне частот, от 2.4 ГГц до 2.5 ГГц, предназначенном для использования в индустриальных, научных и медицинских целях, используя метод AFH (Adaptive Frequency Hopping Feature) - адаптивной скачкообразной перестройки несущей частоты.

# Спецификация:

- Напряжение питания:  $3, 3, ... 5$  В
- Потребляемый ток при подключении: до 40 мА (поиск, сопряжение, подключение к другим Bluetooth устройствам)  $\bullet$
- Потребляемый ток при передаче данных: до 8 мА  $\bullet$
- Частотный диапазон: ISM 2,4 ... 2,48 ГГц  $\bullet$
- Мощность передатчика: до +4 дБм  $\bullet$
- Чувствительность приёмника: -80 дБм  $\bullet$
- Дальность связи: 10 м
- Интерфейс: UART (с программируемой скоростью передачи данных)  $\bullet$
- Максимальное напряжение на выводах TX и RX не должно превышать напряжение питания модуля.  $\bullet$
- PIN-код по умолчанию: 1234 (у некоторых модулей 0000)  $\bullet$
- Настройки UART по умолчанию: Скорость 38400 бит/сек, 8 бит данных, 1 стоп бит, без проверки чётности, с контролем данных.  $\bullet$
- Поддерживаемые скорости UART: 9600,19200,38400,57600,115200,230400,460800 бит/сек.
- Рабочая температура:  $-25$  ...  $+75$  °С

Все модули линейки "Trema" выполнены в одном формате

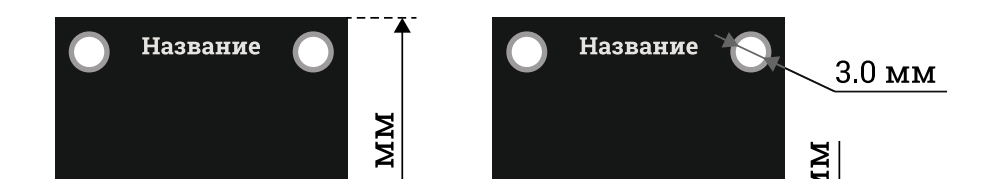

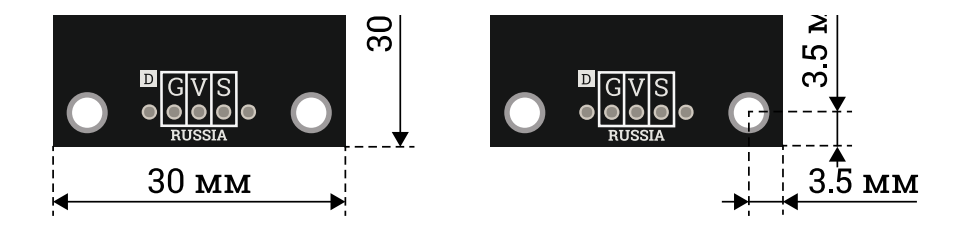

# Подключение:

Trema [Bluetooth](https://iarduino.ru/shop/Expansion-payments/bluetooth-hc-05-trema-modul.html) модуль HC-05 подключается к [Arduino](https://iarduino.ru/shop/arduino/) по шине UART (можно использовать как аппаратную так и программную шину).

- Вывод модуля TX подключается к аппаратному (фиксированному) или программному (назначенному) выводу RX [Arduino.](https://iarduino.ru/shop/arduino/) Это линия шины UART для передачи данных от модуля к [Arduino.](https://iarduino.ru/shop/arduino/)
- Вывод модуля RX подключается к аппаратному (фиксированному) или программному (назначенному) выводу TX [Arduino.](https://iarduino.ru/shop/arduino/) Это линия шины UART для передачи данных в модуль от [Arduino.](https://iarduino.ru/shop/arduino/)
- Вывод модуля К подключается к любому выводу [Arduino](https://iarduino.ru/shop/arduino/) номер которого указывается в скетче. Это линия перевода модуля в режим АТкоманд. Модуль в обычном режиме будет воспринимать AT-команды, только после того как на этот вывод кратковременно подать высокий уровень. Модуль перейдёт в режим AT-команд (на скорости 38400 бит/с и не будет соединяться с другими модулями) если на нём будет установлен высокий логический уровень при подаче питания или перезагрузке.

Модуль удобно подключать 3 способами, в зависимости от ситуации:

#### Способ - 1 : Используя проводной шлейф и Piranha UNO

Используя провода «Папа – [Мама»](https://iarduino.ru/shop/Provoda-kabeli/nabor-provodov-papa-mama-20sm.html), подключаем напрямую к контроллеру Piranha UNO.

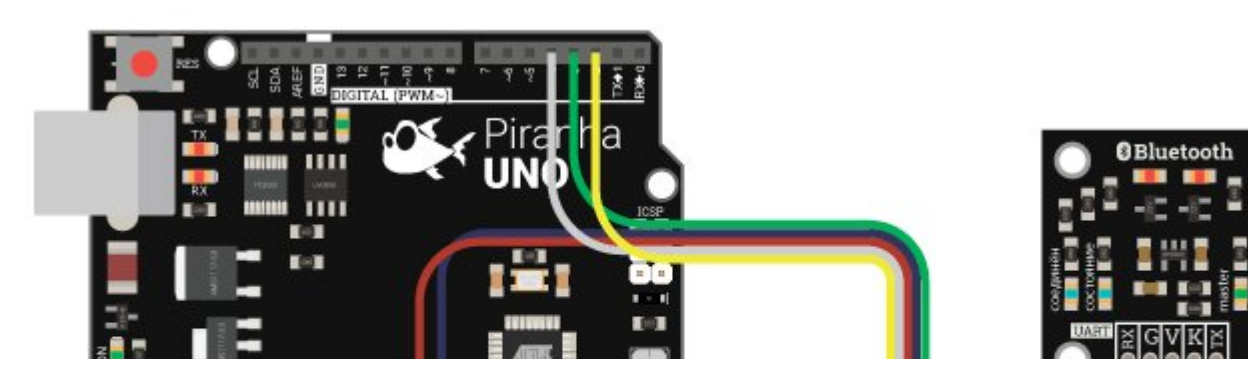

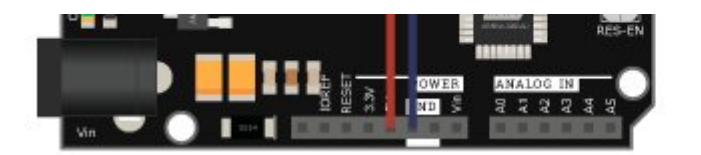

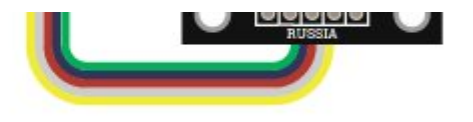

# Способ - 2 : Используя Trema Set Shield

Модуль можно подключить к UART входу Trema Set Shield.

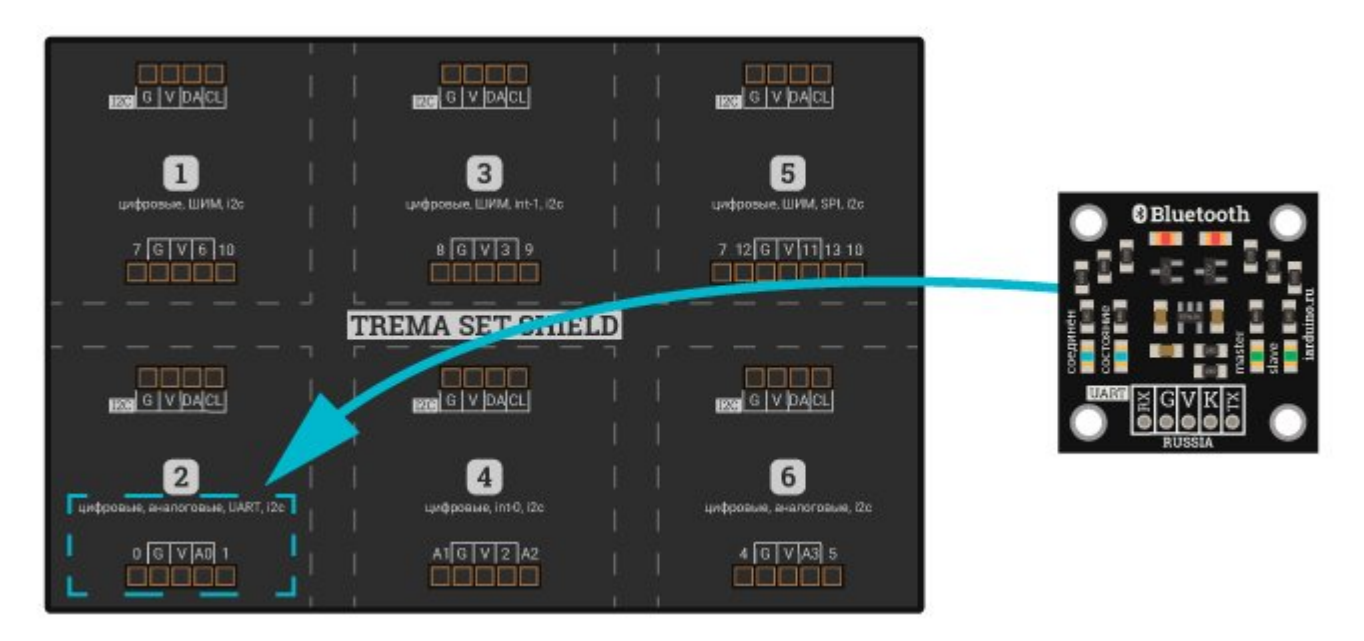

#### Способ - 3 : Используя проводной шлейф и Shield

Используя 2-х и 3-х проводные шлейфы, к Trema Shield, Trema-Power Shield, Motor Shield, Trema Shield NANO и тд.

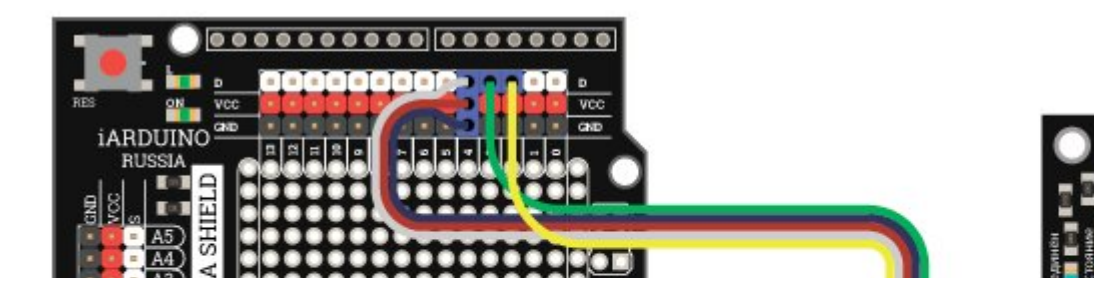

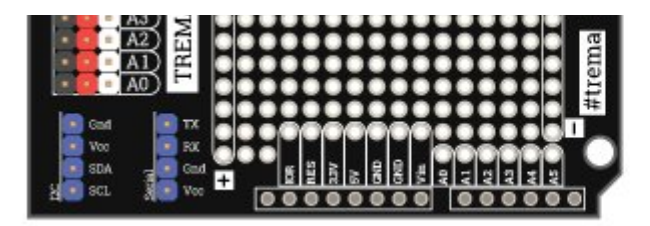

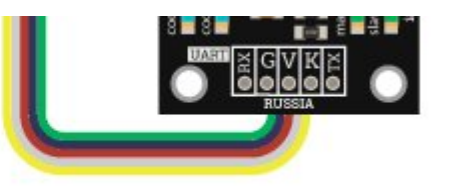

Trema [Bluetooth](https://iarduino.ru/shop/Expansion-payments/bluetooth-hc-05-trema-modul.html) модуль HC-05 можно подключить и непосредственно к компьютеру (через адаптер [USB-UART](https://iarduino.ru/shop/programmers/)), передавая AT-команды из программ терминалов, о том как это сделать описано в разделе Wiki [AT-команды](https://wiki.iarduino.ru/page/at-komandy-bluetooth-hc-05/) Bluetooth.

# Питание:

Входное напряжение питания 3,3 или 5 В постоянного тока, подаётся на выводы Vcc и GND модуля.

# Подробнее о модуле:

В ISM диапазоне частот работают и радио модули [nRF24L01+](https://iarduino.ru/shop/Expansion-payments/nrf24l01-wireless-module-2-4g.html), но в отличии от этих модулей, которые работают на определённой частоте диапазона, [Trema-модуль](https://iarduino.ru/shop/Expansion-payments/bluetooth-hc-05-trema-modul.html) Bluetooth HC-05 используют метод AFH (Adaptive Frequency Hopping Feature) адаптивной скачкообразной перестройки несущей частоты (он меняет свою частоту 1600 раз в секунду). Несущая частота меняется псевдослучайным образом и заранее известна только паре «ведущий - ведомый», что обеспечивает не только устойчивость к помехам (занят канал? не беда, перейдём на другой) но и сохранение конфиденциальности передаваемых данных.

Преимуществом Bluetooth модулей перед другими модулями беспроводной передачи данных заключается в простоте работы (Вам не нужно знать протоколы, работать с регистрами, отслеживать сигналы и т.д.) и широкой распространённости данного типа передачи данных (Вы можете управлять Вашими устройствами, или получать их показания, практически с любого телефона, планшета, ноутбука).

Модуль не требует подключения антенны, т.к. она встроена (присутствует на ПП модуля).

В роли ведомого, Trema [Bluetooth](https://iarduino.ru/shop/Expansion-payments/bluetooth-hc-05-trema-modul.html) модуль HC-05 поддерживает метод автоматического сопряжения (создания пары) с другими Bluetooth устройствами выступающими в роли ведущих и инициировавших сопряжение.

Trema [Bluetooth](https://iarduino.ru/shop/Expansion-payments/bluetooth-hc-05-trema-modul.html) модуль HC-05 поддерживает автоматическое переподключение к последнему устройству (если информация о сопряжении с ним не была стёрта пользователем из списка пар). Если Вы установили подключение к другому Bluetooth устройству и связь с ним пропала

(отключилось питание, увеличилось расстояние и т.д.), то после устранения причины пропадания связи, устройства вновь будут готовы передавать/принимать данные, без Вашего вмешательства.

Trema [Bluetooth](https://iarduino.ru/shop/Expansion-payments/bluetooth-hc-05-trema-modul.html) модуль HC-05, в отличие от [Bluetooth](https://iarduino.ru/shop/Expansion-payments/hc-06-bluetooth.html) модулей HC-06, может работать не только в роли ведомого (slave), ожидая подключение, но и в роли ведущего (Master), инициируя поиск (обнаружение), сопряжение и подключение к другим Bluetooth модулям находящимся в радиусе действия. Модуль способен принимать и отправлять данные как в роли ведущего (master), так и в роли ведомого (slave).

Используя Trema Bluetooth модули HC-05 можно создавать связь между двумя [Arduino,](https://iarduino.ru/shop/arduino/) или между Arduino и другими устройствами, как ведущими (телефон, планшет, компьютер, ...), так и ведомыми (гарнитуры, клавиатуры, мышки, ...).

Специально для Trema [Bluetooth](https://iarduino.ru/shop/Expansion-payments/bluetooth-hc-05-trema-modul.html) модуль HC-05 нами разработана библиотека jarduino Bluetooth HC05 которая значительно упрощает процесс поиска любых Bluetooth устройств, создания ролей (master/slave) и сопряжения. Поиск и подключение к другим модулям Bluetooth осуществляется по их именам а не адресам. При использовании библиотеки для связи двух Trema Bluetooth модулей HC-05 можно передавать строки, значения и массивы любых типов, при этом библиотека осуществляет проверку доставки данных используя циклически избыточный код, так что Trema Bluetooth модуль HC-05 передавший данные получает подтверждение приёма, а Trema Bluetooth модуль HC-05 получивший данные может оперировать информацией о количестве элементов массива и его размере.

Подробнее про установку библиотеки читайте в нашей [инструкции](https://wiki.iarduino.ru/page/Installing_libraries/)..

### Примеры:

#### Trema Bluetooth модуль в роли ведомого (Slave) принимает данные:

Связь осуществляется между двумя Trema Bluetooth [модулями](https://iarduino.ru/shop/Expansion-payments/bluetooth-hc-05-trema-modul.html) HC-05 использующими библиотеку jarduino Bluetooth HC05. Скетч модуля исполняющего роль master приведён в следующем примере.

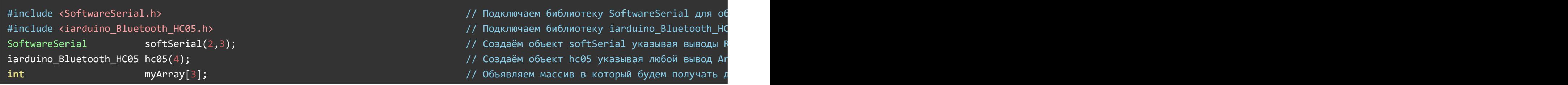

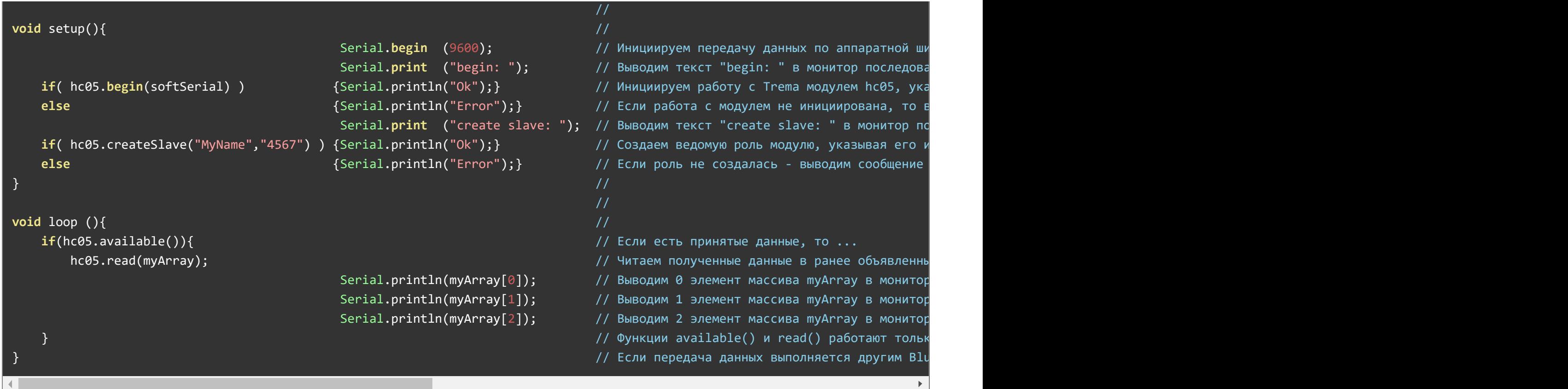

Инициализация модуля hc05.begin(); и создание ведомой роли hc05.createSlave(); может занять несколько секунд.

В этом примере модуль подключается через программный UART используя библиотеку SoftwareSerial, а при инициализации работы с модулем hc05.begin() указывается объект softSerial. Но модуль можно подключать и к аппаратному UART, тогда при инициализации работы с модулем hc05.begin() нужно указать Serial или Serial1, Serial2, Serial3, см. пример подключения к Arduino Mega.

При использовании Trema [Bluetooth](https://iarduino.ru/shop/Expansion-payments/bluetooth-hc-05-trema-modul.html) модуля HC-05 в качестве ведомого можно однократно вызвать функцию createSlave() с указанием имени и pin кода, после чего навсегда исключить эту функцию из кода. Тогда, при подаче питания, Trema [Bluetooth](https://iarduino.ru/shop/Expansion-payments/bluetooth-hc-05-trema-modul.html) модуля HC-05 будет стартовать в режиме ведомого и соединяться с первым ведущим который правильно укажет имя и pin ведомого.

Функция createSlave() объекта hc05 позволяет создать ведомую роль Trema [Bluetooth](https://iarduino.ru/shop/Expansion-payments/bluetooth-hc-05-trema-modul.html) модулю HC-05 при подключении к любым Bluetooth модулям, но функции available() и read() объекта hc05 работают только при организации связи между двумя Trema Bluetooth [модулями](https://iarduino.ru/shop/Expansion-payments/bluetooth-hc-05-trema-modul.html) HC-05 использующими библиотеку jarduino Bluetooth HC05! Если данные принимаются от другого Bluetooth модуля, то их нужно читать посимвольно из UART, тогда код loop будет выглядеть так:

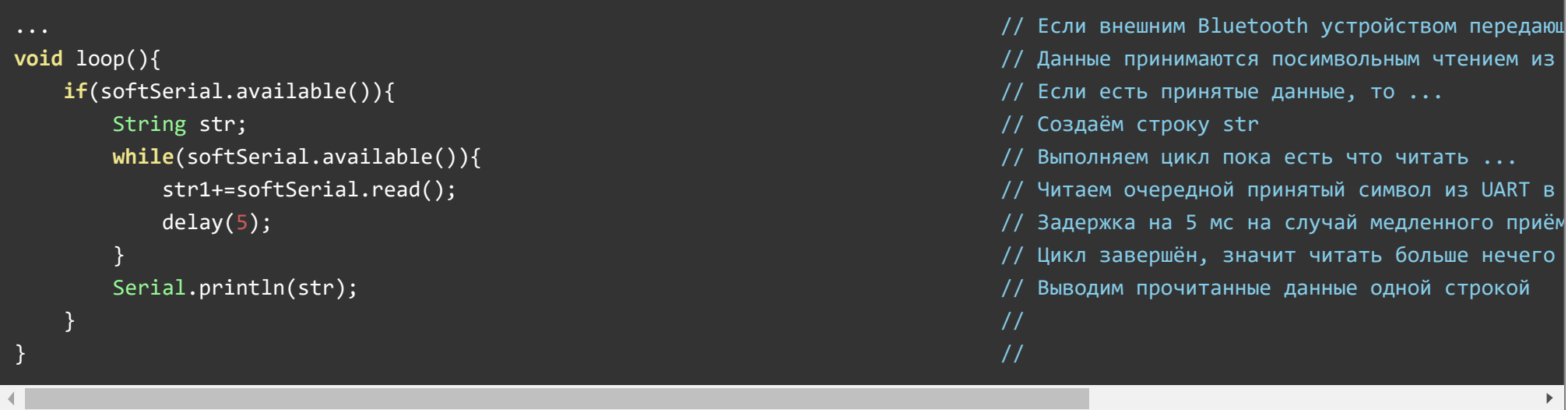

Строки кода до функции loop остаются без изменений. Все данные отправленные внешним Bluetooth модулем принимаются как строки.

#### Trema Bluetooth модуль в роли ведущего (Master) передаёт данные:

Связь осуществляется между двумя Trema Bluetooth модулями HC-05 использующими библиотеку jarduino Bluetooth HC05. Скетч модуля исполняющего роль slave приведён в предыдущем примере.

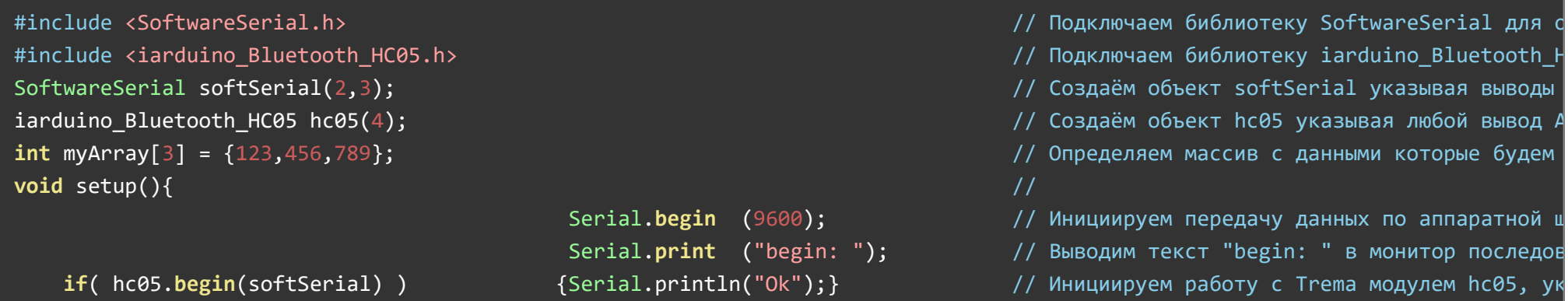

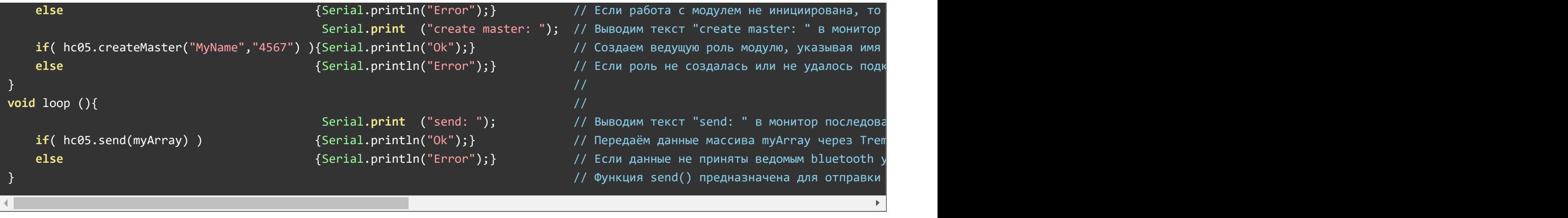

Инициализация модуля hc05.begin(); и создание ведущей роли с подключением к ведомому hc05.createMaster(); может занять до минуты. В этом примере модуль подключается через программный UART используя библиотеку SoftwareSerial, а при инициализации работы с модулем hc05.begin() указывается объект softSerial. Но модуль можно подключать и к аппаратному UART, тогда при инициализации работы с модулем hc05.begin() нужно указать Serial или Serial1, Serial2, Serial3, см. пример подключения к Arduino Mega.

Функция createMaster() объекта hc05 позволяет создать ведущую роль Trema [Bluetooth](https://iarduino.ru/shop/Expansion-payments/bluetooth-hc-05-trema-modul.html) модулю HC-05 при подключении к любым Bluetooth модулям, но функция send() объекта hc05 работает только при организации связи между двумя Trema Bluetooth [модулями](https://iarduino.ru/shop/Expansion-payments/bluetooth-hc-05-trema-modul.html) HC-05 использующими библиотеку *iarduino Bluetooth HC05!* Так как функция send() добавляет 4 служебных байта к передаваемым данным (2 в начале и 2 в конце), которые приёмник будет считать за полученные данные. Если требуется отправить данные на другие Bluetooth модули, это лучше сделать отправкой строки по шине UART, тогда код loop будет выглядеть так:

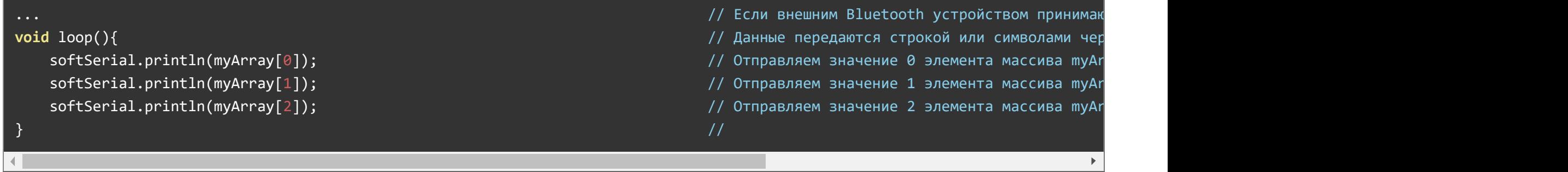

Строки кода до функции loop остаются без изменений. Все данные передаются символами (байтами) или строками. По этому элементы массива отправляются по отдельности.

#### Скетч поиска любых Bluetooth устройств в радиусе действия:

```
#include <SoftwareSerial.h>
                                                                                  // Подключаем библиотеку SoftwareSerial для об
                                                                                  // Подключаем библиотеку iarduino Bluetooth HO
#include <iarduino Bluetooth HC05.h>
SoftwareSerial softSerial(2,3);
                                                                                  // Создаём объект softSerial указывая выводы |
iarduino Bluetooth HC05 hc05(4);
                                                                                  // Создаём объект hc05 указывая любой вывод Ar
int myArray[3] = {123,456,789};
                                                                                  // Определяем массив с данными которые будем г
void setup()\frac{1}{2}// Инициируем передачу данных по аппаратной ши
                                              Serial.begin (9600);
                                              Serial.print ("begin: ");
                                                                                  // Выводим текст "begin: " в монитор последова
    if( hc05.begin(softSerial) )
                                             {Serial.println("Ok");}// Инициируем работу с Trema модулем hc05, ука
    else
                                             {Serial.println("Error");}
                                                                                  // Если работа с модулем не инициирована, то в
                                                                                  \frac{1}{2}void loop()\frac{1}{2}int i = hc05.find(10);// Выполняем поиск устройств, не дольше 10 сек
    if(i)Serial.print ("found");
                                              Serial.print (i);
                                              Serial.println(" devices:");
        for(int j=0; j<i; j++){
                                              Serial.print ( "Name: ");
                                                                              Serial.print(hc05.findName[j]);
                                              Serial.print (", Address: "); Serial.print(hc05.findAddr[j]);
                                              Serial.println(\overline{(";")};
    }else{
                                              Serial.println("Device not found.");}
```
Инициализация модуля hc05.begin(); может занять несколько секунд.

В этом примере модуль подключается через программный UART используя библиотеку SoftwareSerial, а при инициализации работы с модулем hc05.begin() указывается объект softSerial. Но модуль можно подключать и к аппаратному UART, тогда при инициализации работы с

Скетч поиска любых Bluetooth устройств при подключении модуля к аппаратной шине UART1 платы Arduino Mega:

```
#include <iarduino Bluetooth HC05.h> // Подключаем библиотеку iarduino Bluetooth HC
iarduino Bluetooth HC05 hc05(2); // Создаём объект hc05 указывая любой вывод Arduino, который подключается к вывод
int myArray[3] = {123,456,789}; \frac{1}{2} m \frac{1}{2} myArray[3] = {123,456,789};
                                                                 // Модуль подключается к аппаратной шине UART1
void setup(){ //Serial.begin(9600); / Инициируем передачу данных по аппаратной ши
                                    Serial.print ("begin: "); // Выводим текст "begin: " в монитор последова
   if( hc05.begin(Serial1) ) Subsettime (Serial.println("Ok"); } // Инициируем работу с Trema модулем hc05, ука
   else {S}erial.println("Error");} // Если работа с модулем не инициирована, то в
} \vert //
void loop (){ ///
   int i = hc05.find(10); \hspace{2cm} \hspace{2cm} \hspace{2cm} \hspace{2cm} \hspace{2cm} \hspace{2cm} \hspace{2cm} \hspace{2cm} \hspace{2cm} \hspace{2cm} \hspace{2cm} \hspace{2cm} \hspace{2cm} \hspace{2cm} \hspace{2cm} \hspace{2cm} \hspace{2cm} \hspace{2cm} \hspace{2cm} \hspace{2cm} \hspaceif(i){ Serial.print("found ");
                                    Serial.print(i);
                                    Serial.println(" devices:");
      for(int j=0; j<i; j++){ Serial.print( "Name: "); Serial.print(hc05.findName[j]);
                                    Serial.print(", Address: "); Serial.print(hc05.findAddr[j]);
                                    Serial.println(";");
      }
   }else{ Serial.println("Device not found.");}
   delay(1000);
}
```
Инициализация модуля hc05.begin(); может занять несколько секунд.

В этом примере модуль подключается к Arduino MEGA через аппаратный UART1, а при инициализации работы с модулем hc05.begin() указывается объект Serial1. Подключение дополнительных библиотек и инициализация шины UART1 не нужна Serial1.begin(38400);. У платы

Arduino MEGA имеется 4 аппаратных шины UART с которыми работают классы: Serial, Serial1, Serial2, Serial3, любой из них можно использовать при инициализации модуля для работы с ним.

# Описание основных функций библиотеки:

#### Подключение библиотеки:

```
#include <iarduino_Bluetooth_HC05.h> // Подключаем библиотеку для работы с модулем
iarduino Bluetooth HC05 hc05(4); // Создаём объект hc05 указывая любой вывод Arduino который подключается к выводу K модул
```
#### Функция begin();

- Назначение: Инициализация работы с модулем по шине UART.
- Синтаксис: begin( ОБЪЕКТ\_UART );  $\bullet$
- Параметры:
	- ОБЪЕКТ класс или объект который используется для работы с шиной UART к которой подключён модуль.
- Возвращаемые значения: bool результат инициализации (true или false).  $\bullet$
- Примечание:
	- Функция вызывается 1 раз в коде setup.
	- о Используемый OБЪЕКТ UART не нуждается в предварительной инициализации (Serial.begin( СКОРОСТЬ );)
	- Можно указать объект программной шины UART или класс Serial, Serial1, Serial2, Serial3 и т.д. в зависимости от используемой платы Arduino. Если указать класс Serial, то при загрузке скетча потребуется отключать модуль от Arduino, а все выводы данных в монитор последовательного порта будут восприниматься модулем как команды.
- Пример:

hc05.begin(Serial1); // Инициируем работу модуля по аппаратной шине UART используя класс Serial1

Пример:

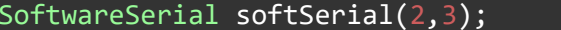

// Создаём объект softSerial назначая выводы RX, TX (можно указывать любые выводы Arduino

hc05.begin(softSerial); // Инициируем работу модуля по программной шине UART используя объект softSerial

#### Функция createSlave();

- Назначение: Создания ведомого Bluetooth устройства (Slave) ожидающего подключение.
- Синтаксис: createSlave( ИМЯ, PIN-КОД );
- Параметры:

...

- ИМЯ строка содержащая имя назначаемое данному Bluetooth модулю.
- PIN-КОД строка содержащая код доступа к данному Bluetooth модулю.
- Возвращаемые значения: bool результат создания ведомого устройства (true или false).  $\bullet$
- Примечание:
	- ИМЯ не должно превышать 32 символа.
	- PIN-КОД не должен превышать 16 символов.
	- Ранее установленные соединения (если они были) будут разорваны.
	- Если функция вернула true, то её дальнейший вызов не обязателен (даже после отключения питания).
		- Модуль будет соединяться с любыми ведущими (Master) Bluetooth устройствами, которые правильно введут Имя и PIN.
- Пример:

hc05.createSlave("MyName", "4567"); // Создание ведомого с именем "MyName" и PIN‐кодом "4567"

#### Функция createMaster();

- Назначение: Создания ведущего Bluetooth устройства (Master) с подключением к ведомому устройству.
- Синтаксис: createMaster( ИМЯ , PIN-КОД );  $\bullet$
- Параметры:
	- ИМЯ строка содержащая имя ведомого Bluetooth устройства к которому требуется подключиться.
	- PIN-КОД строка содержащая код доступа ведомого Bluetooth устройства к которому требуется подключиться.
- Возвращаемые значения: bool результат создания ведущего устройства и подключения к ведомому (true или false).
- Примечание:
	- ИМЯ не должно превышать 32 символа.
	- PIN-КОД не должен превышать 16 символов.
	- Ранее установленные соединения (если они были) будут разорваны.
	- Ведомое устройство (Slave) должно находиться в радиусе действия и ожидать подключения.
	- Если функция вернула true, то её дальнейший вызов не обязателен (даже после отключения питания). Модуль будет автоматически соединяться с указанным ведомым (Slave) Bluetooth устройством, пока не будет вызвана функция библиотеки разрывающая данное соединение, как на ведущем (Master), так и на ведомом (Slave) Bluetooth устройстве.
- Пример:

hc05.createMaster("MyName", "4567"); // Создание ведущего с подключением к ведомому устройству "MyName" по PIN‐коду "4567"

### Функция find();

- Назначение: Поиск любых устройств Bluetooth в радиусе действия.
- Синтаксис: find( ВРЕМЯ,  $[$  ФЛАГ $]$ );
- Параметры:
	- ВРЕМЯ число от 1 до 48 определяющее максимальное время поиска Bluetooth устройств.
	- ФЛАГ значение (true или false) разрешающее поиск по уровню сигнала.
- Возвращаемые значения: uint8\_t количество найденных Bluetooth устройств.
- Примечание:
	- Время поиска рассчитывается умножением числа ВРЕМЯ на 1,28 секунд.
	- Необязательный параметр ФЛАГ по умолчанию сброшен (поиск ведётся в стандартном режиме).
	- Функция прекращает поиск при обнаружении 5 устройств или по достижении указанного времени.
	- Ранее установленные соединения (если они были) будут разорваны.
	- Функция только находит Bluetooth устройства, но не сопрягает и не соединяет модуль с ними.
	- Имена и адреса найденных устройств доступны в строковых массивах findName и findAddr.
- Пример: $\bullet$

# $i=hc05.find(10);$  // Ищем Bluetooth устройства, но не более чем  $10*1,28$  секунд if(i){ // Если найдено хоть одно Bluetooth устройство, то ...  $for(int j=0; j< i; j++)$ { / Проходим по всем найденным устройствам и выводим результат в монитор последовательног Serial.print(") Name: "); Serial.print(hc05.findName[j]); Serial.print(", Address: "); Serial.println(hc05.findAddr[j] } }

#### Функция end();

- Назначение: Разрыв подключения к внешнему Bluetooth устройству.
- Синтаксис: end():
- Параметры: Нет.
- Возвращаемые значения: Нет.
- Примечание:
	- Функция работает вне зависимости от роли модуля и того было подключение или нет.
	- После выполнения функции, роль модуля сохраняется.
	- После выполнения функции, автоматическое переподключение к последнему Bluetooth устройству будет недоступно.
- Пример:

hc05.end(); hc05.end(); hc05.end();  $\frac{1}{2}$  // Разорвать соединение с внешним Bluetooth устройством

## Функция checkConnect();

- Назначение: Проверка подключения к внешнему Bluetooth устройству.
- Синтаксис: checkConnect();
- Параметры: Нет.  $\bullet$
- Возвращаемые значения: bool наличие соединения (true или false).
- Примечание: Функция работает вне зависимости от роли модуля.
- Пример:

#### Функция send();

- Назначение: Отправка данных внешнему Trema Bluetooth модулю, так же использующему эту библиотеку.
- Синтаксис: send( ДАННЫЕ );  $\bullet$
- Параметры:
	- ДАННЫЕ строка, переменная или массив любого типа, которые требуется отправить.
- Возвращаемые значения: bool подтверждение приёма данных внешним Bluetooth устройством (true или false).
- Примечание:
	- Функция работает только при организации связи между двумя Trema Bluetooth модулями использующими эту библиотеку.
	- Размер отправляемых данных не должен превышать 54 байта.
	- о До передачи данных необходимо установить соединение функциями createMaster() или createSlave().
	- о Отправлять данные модуль может вне зависимости от установленной роли (как Master, так и Slave).
	- о Функция вернёт true только если внешнее Trema Bluetooth устройство использует данную библиотеку и оно получило отправленные данные полностью, и без ошибок (библиотека проверяет ошибки сверяя CRC16 на принимающей стороне.
	- о Функция способна отправлять только те массивы, размер которых был явно указан при их объявлении.
	- Если данной функцией отправить данные на Bluetooth устройство не использующее эту библиотеку, то оно получит данные в виде строки с двумя дополнительными символами в начале и конце строки.
- $\bullet$  Пример:

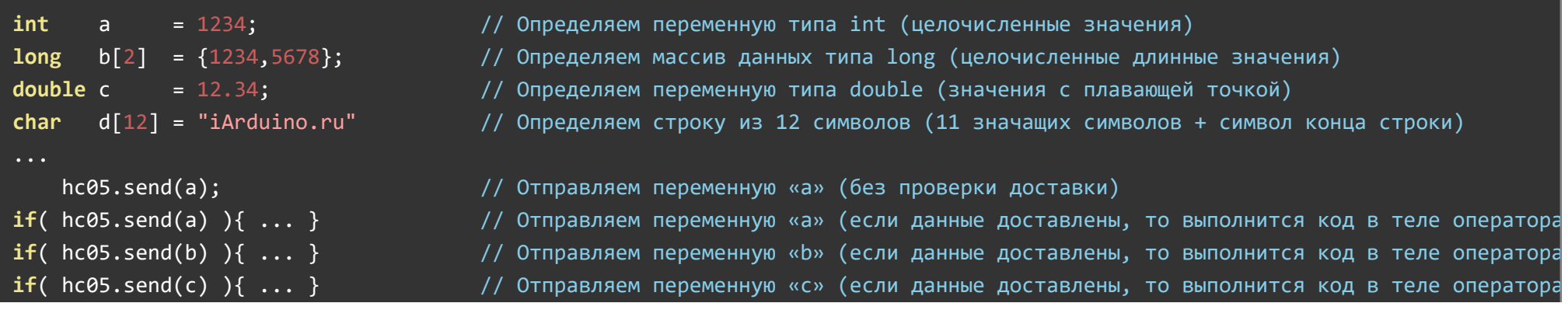

#### Функция available();

- Назначение: Проверка наличия принятых данных от внешнего Trema Bluetooth модуля, так же использующего эту библиотеку.
- Синтаксис: available( [ & ЭЛЕМЕНТЫ [ , & БАЙТЫ ] );  $\bullet$
- Параметры:
	- ЭЛЕМЕНТЫ необязательная ссылка на переменную в которую вернётся количество элементов в принятом массиве. Если принята переменная, а не массив, то вернётся 0.
	- БАЙТЫ необязательная ссылка на переменную в которую вернётся количество байт в принятом массиве или переменной.
- Возвращаемые значения: bool наличие или отсутствие принятых данных доступных для чтения (true или false).  $\bullet$
- Примечание:  $\bullet$ 
	- о Функция работает только при организации связи между двумя Trema Bluetooth модулями использующими эту библиотеку.
	- Если нет принятых данных, то функция вернёт false, а переменные на которые указывают ссылки останутся без изменений.
	- Если есть принятые данные доступные для чтения, то функция вернет true, а сами данные можно прочитать функцией read().
	- Если данные приняты с ошибкой (не совпал CRC16) то функция поведёт себя так, как будто нет принятых данных.
	- Принимать данные модуль может вне зависимости от установленной роли (как Master, так и Slave).  $\circ$
	- о Функцию нельзя использовать для проверки получения данных от Bluetooth модулей не использующих эту библиотеку, так как в их данных не будет присутствовать CRC16.
- Пример:

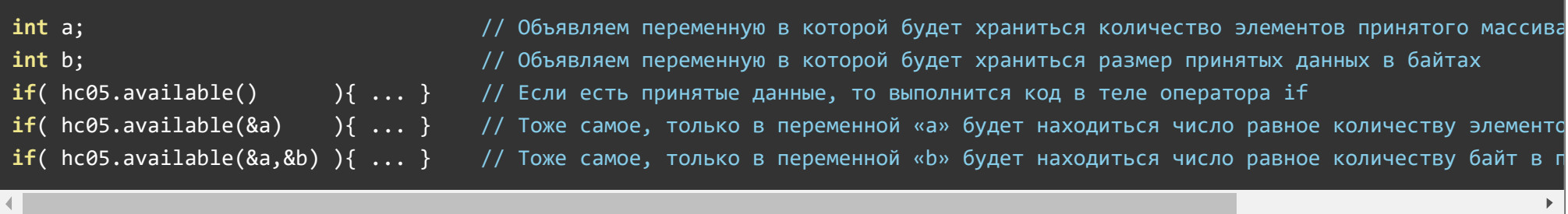

#### Функция read();

- Назначение: Чтение данных пришедших от внешнего Trema Bluetooth модуля, так же использующего эту библиотеку.
- Синтаксис: read( ПЕРЕМЕННАЯ );  $\bullet$
- Параметры:
	- ПЕРЕМЕННАЯ в которую будут записаны принятые данные (строки, числа, массивы).
- Возвращаемые значения: bool подтверждение успешного чтения (true или false).
- Примечание:
	- Функция работает только при организации связи между двумя Trema Bluetooth модулями использующими эту библиотеку.
	- До приёма данных необходимо проверить их наличие функцией available().
	- Тип переменной в которую читаются данные должен совпадать с типом передаваемых данных. Чтение произойдёт даже если типы не совпадают, но принятые данные могут отличаться от переданных.
	- Принимать данные модуль может вне зависимости от установленной роли (как Master, так и Slave).
	- Если после функции available() и до функции read() выполнить любые другие функции библиотеки, то принятые данные будут потеряны.
	- Функцию нельзя использовать для получения данных от Bluetooth модулей не использующих эту библиотеку, так как перед данной функцией требуется обратиться к функции available().
- Пример:

 $int a$ ;  $\frac{d}{dx}$  a;  $\frac{d}{dx}$   $\frac{d}{dx}$   $if($  hc05.available() ){hc05.read(a);  $\frac{1}{2}$  // Если есть принятые данные, то читаем их в переменную «a»

Пример:

long b[2]; // Объявляем массив данных типа long (целочисленные длинные значения)  $if($  hc05.available()  $)$ {hc05.read(b);} // Если есть принятые данные, то читаем их в массив «b»

### Функция runAT();

Назначение: Выполнение AT-команд и вывод результата.

- Синтаксис: runAT( КОМАНДА [ , ВРЕМЯ [ , ВЫХОД ]] );  $\bullet$
- Параметры:
	- КОМАНДА строка содержащая AT-команду которую требуется выполнить.
	- ВРЕМЯ положительное целое число миллисекунд которое отводится на выполнение команды (по умолчанию 500 мс).
	- ВЫХОД флаг (true или false) разрешающий досрочный выход при успешном выполнении команды (по умолчанию true).
- Возвращаемые значения: char\* указатель на строку с ответом модуля.  $\bullet$
- Примечание:  $\bullet$ 
	- Данная функция позволяет выполнять операции с модулем которые не вошли в функционал библиотеки.
	- Результат выполнения AT-команды можно анализировать как по строке ответа модуля, так и по значению переменной flgResult.
- Пример:

# Serial.println(hc05.runAT("AT\r\n")); // Выполняем AT-команду "AT" - тест, результат выводим в монитор последовательного порта

Пример:

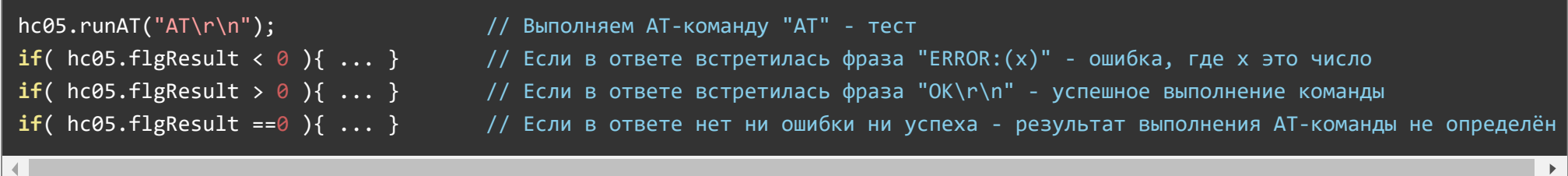

#### Переменная flgResult:

Содержит результат выполнения последней AT-команды (тип int8\_t), -1: Error(\*), 0: Неизвестно, 1: OK.

#### Массив findName:

Содержит пять строк с именами (или адресами) найденных Bluetooth устройств (тип char\*).

#### Массив findAddr:

Содержит пять строк с адресами найденных Bluetooth устройств (тип char\*).

Библиотека работает только с [Trema Bluetooth модулями HC-05.](https://iarduino.ru/shop/Expansion-payments/bluetooth-hc-05-trema-modul.html)

Если требуется принять или передать данные Bluetooth устройству которое не является Trema-модулем, или не использует данную библиотеку, то соединение с этим устройством выполняется функциями createMaster() или createSlave(), а передача и приём данных осуществляется через стандартные функции объекта UART через который осуществляется связь с модулем, см. дополнение к первым двум примерам.

# Применение:

- Создание связи между двумя [Arduino.](https://iarduino.ru/shop/arduino/)
- Создание связи между Arduino и другими ведущими Bluetooth устройствами: телефонами, планшетами, компьютерами и т.д.  $\bullet$
- Создание связи между Arduino и другими ведомыми Bluetooth устройствами: гарнитурами, клавиатурами, мышками и т.д.  $\bullet$
- Дистанционное управление роботами, устройствами, проектами и т.д.  $\bullet$
- Дистанционное получение данных от датчиков, детекторов, сигнализаций и т.д.  $\bullet$
- Создание Bluetooth ретрансляторов для увеличения дальности беспроводной связи.

# Ссылки:

- [Bluetooth HC-05 \(Trema-модуль\).](https://wiki.iarduino.ru/page/at-komandy-bluetooth-hc-05/)  $\bullet$
- [Библиотека iarduino\\_Bluetooth\\_HC05](https://iarduino.ru/file/301.html).
- [Wiki Установка](https://wiki.iarduino.ru/page/Installing_libraries) библиотек в Arduino IDE.  $\bullet$
- [Wiki AT-команды Bluetooth.](https://wiki.iarduino.ru/page/at-komandy-bluetooth-hc-05/) $\bullet$